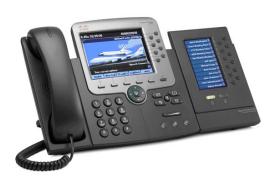

The Cisco 7900 Series IP telephone provides easy access to a wide range of business features.

#### SOFT KEYS

Features available based upon the state of your phone

## **PLACE A CALL**

## <u>Internal</u>

- Lift Handset, press the Speaker button, line button or the NewCall soft key
- Dial the extension

#### External

- Lift Handset, press the Speaker button, line button or the NewCall soft key
- Local Dial 9 + 10 or 7 Digit Number
- Long Distance Dial 9 + 1 + 10 Digit Number
- International Dial 9+011+number

## LAST NUMBER REDIAL

Press the *Redial* soft key

## iDIVERT - For Voicemail Users Only

- When the phone is ringing, press the iDivert soft key
- The call is answered by voicemail

#### FORWARD ALL CALLS

#### Activate

- When the phone is idle, press the **CFwdALL** soft key
- Enter the number, OR press the *Messages* button for sending calls directly to Voicemail

#### Cancel

• Press the **CFwdAll** soft key

## **CALL HOLD**

## Place a Call on Hold

From an existing conversation, press the *Hold* soft key

#### Retrieve a Call on Hold

• Press the *Resume* soft key

#### TRANSFER A CALL

- During a call, press the *Transfer* soft key
- Dial the number
- Announce the call
- Press the *Transfer* soft key to complete the transfer, hang up

#### To Cancel a Transfer

If the person you attempt to transfer a call to is not available, press the *EndCall* soft key and the *Resume* soft key to return to the original call

#### CALL PARK

#### Park a Call

- When on a call, press the Park soft key
- The call is automatically placed into a park position
- The park position is displayed above the soft keys Retrieve a Parked Call
- Dial the park indicated when the call was originally parked
- You are now connected

#### **JOIN**

This feature allows you to join two active calls to create a conference.

## Answer the second incoming call

 Press the Answer soft key which automatically puts the first caller on hold

#### Join these two callers to create a 3-way call

- Using the blue *Navigation* button, highlight the first caller that is on hold
- Press the *More* soft key until the *Join* soft key appears
- Press the *Join* soft key
- The callers are now joined to the conference call

#### **CONFERENCE CALL**

While a call is in progress, press the *Confrn* soft key and then dial the number you wish to add to the call.

 After the party answers, press the Confrn soft key to bring the parties together

#### Add additional parties

 Repeat the above steps, adding up to 4 parties to the call

## Reconnect to Conference When Called Party Can't Join

 If the person you attempt to bring into the conference is not available, press the *EndCall* soft key and the *Resume* soft key to return to the original call

#### View the conference call members

 If this feature is configured on your phone, press the ConfList soft key

## **SPEED DIALING**

- Phone is idle (no dial tone)
- Dial the speed code number
- Press the AbbrDial soft key
- Pick up handset or remain in speaker mode
  To program these numbers, please refer to the CUCM User Reference documentation.

## **DIRECTORIES**

- To view the Personal or Corporate Directories, press the *Directories* button
- Scroll to the directory that you would like to view and press the **Select** soft key
- To place a call to one of the phone numbers from within the directory, press the *Dial* soft key if the number can be dialed as it appears
- Press the *EditDial* soft key, edit the dialed number to include the outside access code, then press the *Dial* soft key if it's an external number

## **CALL HISTORY**

- To view Missed, Received, or Placed calls, press the Directories button.
- Select Missed Calls, Received Calls or Placed Calls
- Use the **DIRECTORIES** dialing information to place a call from call history

#### RING VOLUME

- With the phone idle, press the Volume key to hear the current ring volume
- Press up or down volume key to change the ring volume
- When the ring times out, the setting will be saved

## **RING TYPE**

- Press the **Settings** button
- Select **User Preferences**
- Select Rings
- Select the line
- Select a ringtone
- Press the *Play* soft key to play the ringtone
- Press the Set soft key to set a ringtone

## LCD CONTRAST

- Press the **Settings** which button
- Select **User Preferences**
- Select Contrast
- Use the **Up** or **Down** soft keys to change the contrast
- Press the Save soft key to save the setting

## **VOICE MAIL SETUP AND ACCESS**

Enroll with Voice Mail (first time use only)

- Press the Messages button or dial the internal voice mail phone number 5600
- Enter the first time enrollment password = **159357**
- Follow prompts to:
  - Record your name press # key as soon as you say your name
  - Record a greeting press # key as soon as you say your greeting
  - Set a new password

## Rerecord Your Name

Press 4 then 3 and follow prompts

## Log on to Voice Mail from Your Phone

- Press the *Messages* we button or dial the internal voice mail phone number 5600
- Enter your password, press the # key

#### Log on to Voice Mail from A Different Office Phone

- Press the Messages button or dial the internal voice mail phone number 5600
- Press the \* key when voice mail answers
- Enter your ID (extension), then press # key
- Enter your password, then press the # key

## **BASIC VOICEMAIL**

Press the *Messages* button or dial the internal voice mail phone number **5600** 

| Hear new messages   | 1 | Set up options         | 4 |
|---------------------|---|------------------------|---|
| Send new message    | 2 | Cancel or back up      | * |
| Review old messages | 3 | Skip or move ahead     | # |
| During Message      |   | After Message Playback |   |
| Dlavback            |   |                        |   |

| During Message  |   | After Message Playback |   |
|-----------------|---|------------------------|---|
| <u>Playback</u> |   |                        |   |
| Restart message | 1 | Repeat                 | 1 |
| Save            | 2 | Save                   | 2 |
| Delete          | 3 | Delete                 | 3 |
| Slow Playback   | 4 | Reply                  | 4 |
| Change Volume   | 5 | Forward message        | 5 |
| Fast Playback   | 6 | Save as new            | 6 |
| Rewind, small   | 7 | Rewind                 | 7 |
| Pause or Resume | 8 | Message summary        | 9 |
| Fast Forward    | 9 | ,                      |   |

## TRANSFER CALL INTO VOICEMAIL

While connected to the caller

- Press the *Transfer* soft key
- Press \* key
- Dial the person's extension you are transferring the call to
- Press the *Transfer* soft key

# LEAVE A QUICK MESSAGE IN A MAILBOX WITHOUT CALLING THE EXTENSION:

- Lift handset
- Press \* and the extension
- Leave message
- Hang up

For additional feature information and menu options review the *Unity-At-A-Glance* documentation.

## CISCO PHONE CONNECTIONS

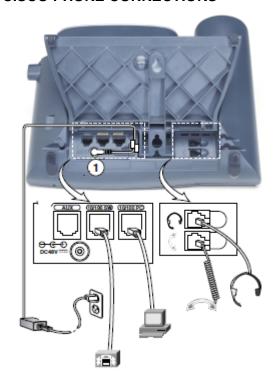